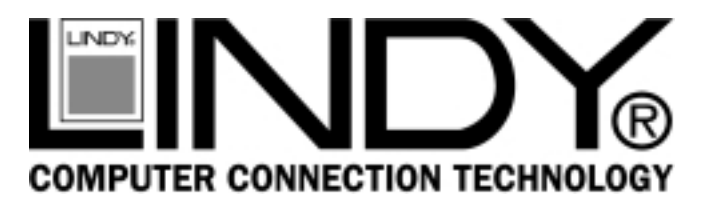

# **PCI USB Card**

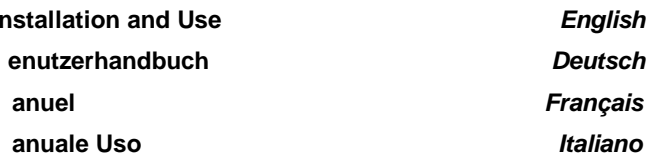

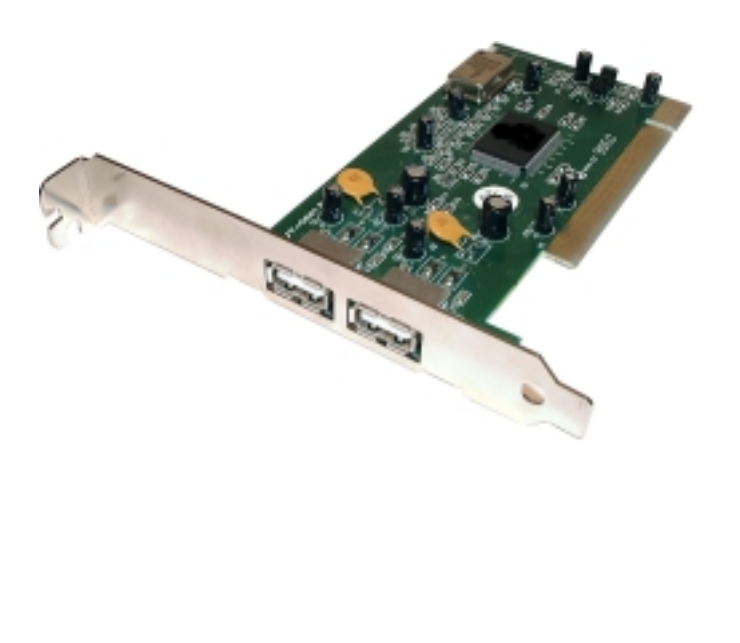

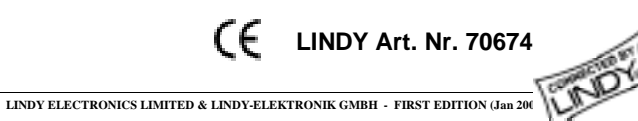

**English Manual** 

#### **Introduction**

Simply plug the add-on card into a spare PCI slot to obtain two USB ports from USB motherboards running Windows 98 and Windows 2000 which support USB Specifications. The card is Plug and Play and does not require any complicated software installation.

#### **Features**

- $\geq$  Upgrades PC to USB compatibility<br> $\geq$  Works with any PCI based PC
- $\triangleright$  Works with any PCI based PC<br> $\triangleright$  Compatible with USB Specifical
- $\geq$  Compatible with USB Specification v1.1<br>
Compatible with Intel v1.1 register
- $\geq$  Compatible with Intel v1.1 register<br> $\geq$  Supports full speed and low speed
- $\geq$  Supports full speed and low speed function<br> $\geq$  Root hub and two downstream function port
- $\triangleright$  Root hub and two downstream function ports<br> $\triangleright$  Integrated physical layer transceivers
- $\triangleright$  Integrated physical layer transceivers<br>  $\triangleright$  Operates in both USB aware
- ½ Operates in both USB aware (Windows 98 and 2000) and USB Legacy BIOS Support
- $\triangleright$  Complies with PCI specification v2.2
- Supports advanced PCI commands

### **Installation**

- 1. Switch off the computer and open the case.
- 2. Before you disconnect from mains, touch a metal part of the outer case to discharge any electrostatic charge.
- 3. Insert the card into a spare PCI slot on the motherboard.
- 4. Switch on the PC. The host will detect the card and install the drivers automatically.
- 5. Two USB ports are ready to use.

**http://www.lindy.com** 

## **Einführung**

Stecken Sie die USB-Karte in einen freien PCI-Slot. Sollte Ihr Mainboard kein USB on board haben, so können Sie sich mit dieser USB-Karte zwei USB-Ports einrichten. Zwei zusätzliche USB-Ports erhalten Sie auf USB-Mainboards in einer Windows 98 und Windows 2000 - Umgebung, welche die USB Spezifikationen unterstützen. Die Karte ist Plug & Play-fähig und erfordert keine komplizierte Softwareinstallation.

## **Features**

- ½ Ergänzt Ihren PC um USB-Unterstützung
- ½ Läuft auf jedem PCI-PC
- $\triangleright$  Kompatibel mit USB-Spezifikation 1.1
- ½ Kompatibel mit Intel 1.1 Register
- ½ Unterstützt Full Speed und Low Speed
- ½ Root Hub und zwei Downstream-Ports
- → Integrierte Physical Layer Transceiver<br>→ Läuft auf OS- und BIOS-Ebene
- Läuft auf OS- und BIOS-Ebene
- ½ Entspricht der PCI-Spezifikation 2.2
- ½ Unterstützt advanced PCI-Befehle

## **Installation**

- 1. Schalten Sie den Computer aus und öffnen Sie das Gehäuse.
- 2. Bevor Sie den Netzstecker ziehen berühren Sie das Metall des Gehäuses um sicherzustellen, dass Sie nicht elektrostatisch geladen sind.
- 3. Stecken Sie die USB-Karte in einen freien PCI-Slot des Mainboards.
- 4. Schalten Sie den PC ein. Der Host wird die USB-Karte erkennen und automatisch die Treiber installieren.
- 5. Nun stehen Ihnen zwei USB-Ports auf Ihrem Rechner zur Verfügung.

**http://www.lindy.com**

### **Manuel en français**

#### **Introduction**

Insérez simplement la carte USB PCI dans un slot PCI libre pour obtenir deux ports USB sur des cartes mères non-USB ou deux ports USB supplémentaires dans le PC. La carte USB PCI est compatible Windows 98/ 2000 prenant en charge le support USB. Cette carte est Plug and Play et ne nécessite aucune installation logicielle complexe.

## **Caractéristiques**

- $\triangleright$  Met à jour la compatibilité USB de votre PC<br>  $\triangleright$  Compatible Bus PCI PC
- $\geq$  Compatible Bus PCI PC<br>  $\geq$  Compatible avec USB v
- $\geq$  Compatible avec USB v1.1<br> $\geq$  Compatible avec registres I
- $\geq$  Compatible avec registres Intel v1.1<br>  $\geq$  Concentrateur racine et deux ports L
- → Concentrateur racine et deux ports USB de fonction<br>
→ Transceiver physique intégré
- $\geq$  Transceiver physique intégré<br> $\geq$  Fonctionnement de l'USB sou
- ½ Fonctionnement de l'USB sous Windows 98 et 2000 et support par le BIOS du port USB
- $\triangleright$  Conforme avec PCI v2.2
- ½ Supportes les commandes PCI avancées

## **Installation**

- 1. Eteignez votre ordinateur et ouvrez le boitier.
- 2. Avant de déconnecter les càbles d'alimentation, touchez une partie métallique du boiter pour vous décharger de toute charge électrostatique.
- 3. Insérez la carte dans un slot PCI libre.
- 4. Allumez le PC. Le systéme va détecter la carte et installer les pilotes automatiquement.
- 5. Les deux ports USB sont préts à être utilisés.

## **Manuale in Italiano**

## **Introduzione**

Inserire semplicemente la scheda in uno slot PCI libero per avere due porte USB da schede madri che ne sono sprovviste o due porte USB aggiuntive da schede madri USB che lavorano sotto Windows 98/2000 che supportano le specifiche USB. La scheda è Plug & Play e non richiede I'installazione di alcun software particolarmente complicato.

## **Caractteristice**

- ≻ Aggiorna il PC ala compatibilità USB<br>
→ Lavora su Bus PCI di PC
- $\geq$  Lavora su Bus PCI di PC<br> $\geq$  Compatibile con le specif
- $\geq$  Compatibile con le specifiche USB v1.1<br>  $\geq$  Compatibile con il registro Intel v1.1
- $\geq$  Compatibile con il registro Intel v1.1<br>  $\geq$  Supporta le funzioni full e low speed
- $\geq$  Supporta le funzioni full e low speed<br> $\geq$  Funzione root hub e due porte a valle
- $\geq$  Funzione root hub e due porte a valle<br> $\geq$  Transceiver integrati fisicamente nella
- $\geq$  Transceiver integrati fisicamente nella scheda<br>  $\geq$  Opera attivamente su entrambe le porte USB
- ½ Opera attivamente su entrambe le porte USB sotte Windows 98 e 2000 e supporta il BIOS USB Legacy
- ½ Conforme alle specifiche PCI v2.2
- ½ Supporta comandi avanzati PCI

## **Installazione**

- 1. Spegnere il computer ed aprire il case.
- 2. Prima di sconnettersi dalla rete, toccare una parte in metallo esterna al case per scaricare eventuali cariche elettrostatiche.
- 3. Inserire la scheda in uno slot PCI della scheda madre libero.
- 4. Accendere il PC. La macchina riconoscerà la scheda ed installerà automaticamente i driver.
- 5. Le due porte USB sono pronte all'uso.

#### **http://www.lindy.com**

**http://www.lindy.com** 

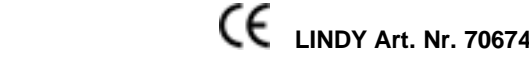

**© LINDY-ELEKTRONIK GMBH & LINDY ELECTRONICS LIMITED - Jan 2001**

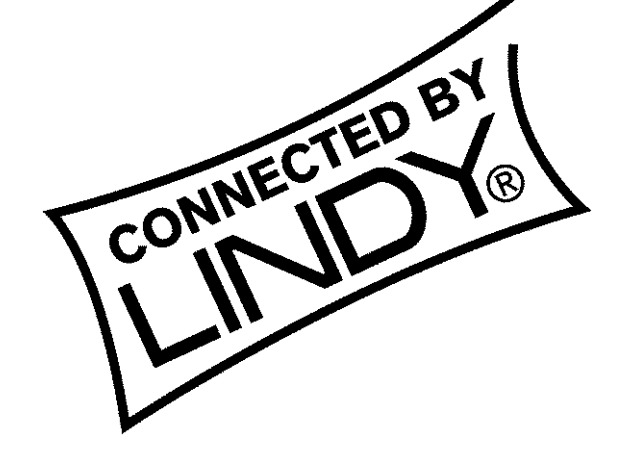

Free Manuals Download Website [http://myh66.com](http://myh66.com/) [http://usermanuals.us](http://usermanuals.us/) [http://www.somanuals.com](http://www.somanuals.com/) [http://www.4manuals.cc](http://www.4manuals.cc/) [http://www.manual-lib.com](http://www.manual-lib.com/) [http://www.404manual.com](http://www.404manual.com/) [http://www.luxmanual.com](http://www.luxmanual.com/) [http://aubethermostatmanual.com](http://aubethermostatmanual.com/) Golf course search by state [http://golfingnear.com](http://www.golfingnear.com/)

Email search by domain

[http://emailbydomain.com](http://emailbydomain.com/) Auto manuals search

[http://auto.somanuals.com](http://auto.somanuals.com/) TV manuals search

[http://tv.somanuals.com](http://tv.somanuals.com/)